### **XM8588**

### **Miniature impeller wind speed sensor**

#### **User Manual**

File Version: V25.4.23

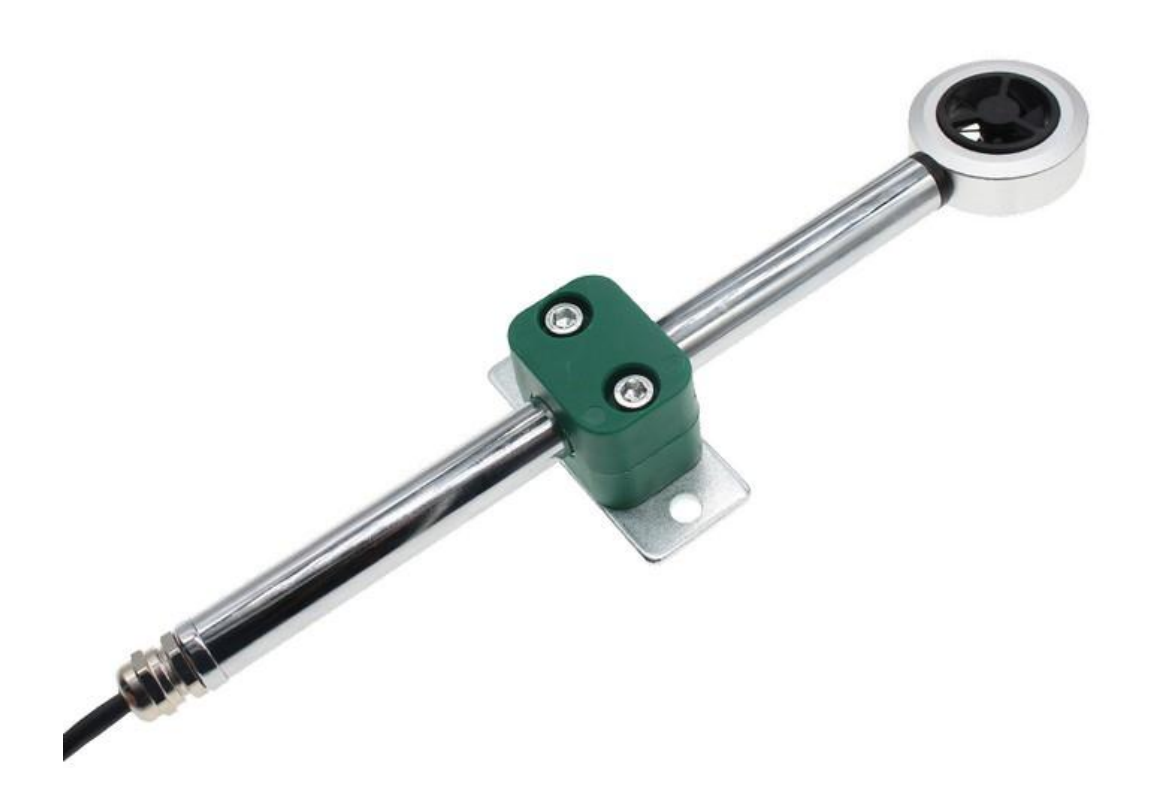

XM8588 using the standard , easy access to PLC, DCS and other instruments or systems for monitoring wind speed state quantities.The internal use of high-precision sensing core and related devices to ensure high reliability and excellent long-term stability,can be customized

RS232,RS485,CAN,4-20mA,DC0~5V\10V,ZIGBEE,Lora,WIFI,GPRS and other output methods.

#### **Technical Parameters**

Shanghai XUNCHIP Industrial Co., Ltd XUNCHIP Brand Division Page1

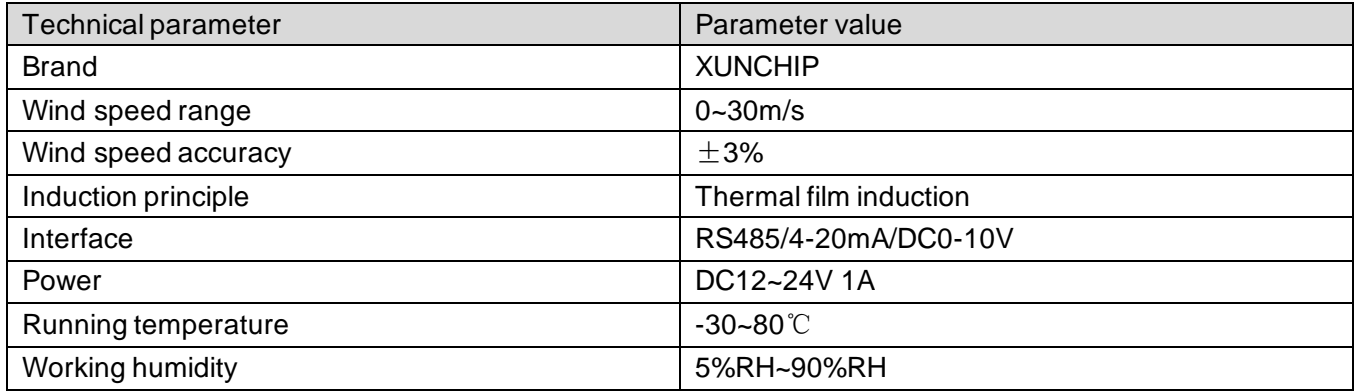

#### **Product Selection**

 Product DesignRS485,4-20mA,DC0-10VMultiple output methods, the products are divided into the following models depending on the output method.

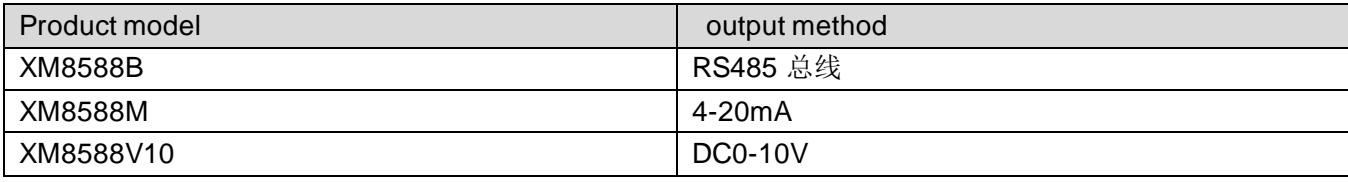

#### **Product Size**

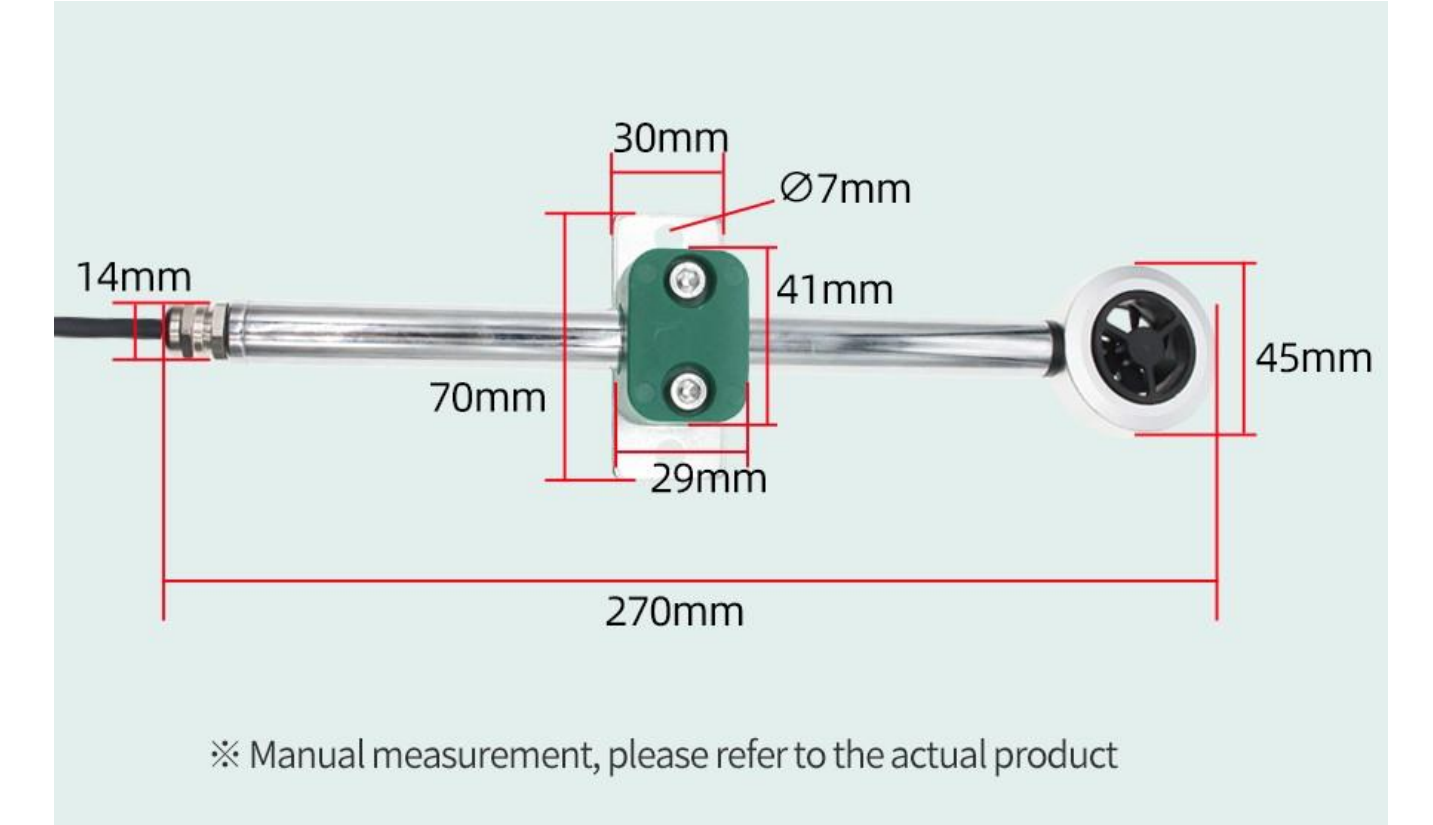

## **Communication protocols**

All operation commands are hexadecimal data, and the<br>default communication baud rate: 9600,8,N,1

## Read the data function code 03

Query frame (hexadecimal), send example: query 1# device 1 data, The host computer sends the command: 01 03 00 00 00 01 84 0A.

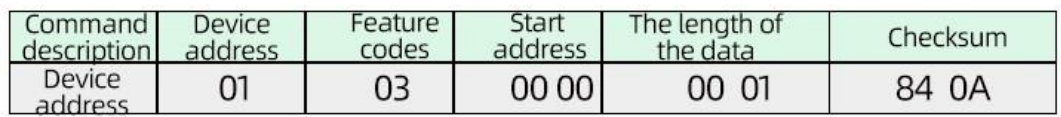

对于正确的问询帧, 设备会响应数据: 01 03 02 00 79 79 A6,响应格式:

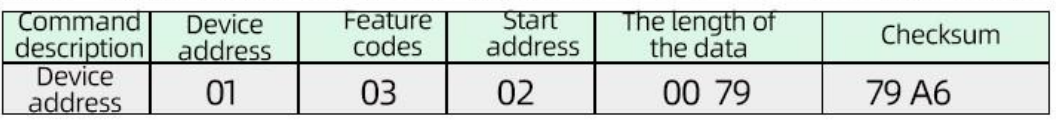

Data description: The data in the command is hexadecimal, taking data 1 as an example, 00 79 is converted to a decimal value

121, the data magnification is 100, then the true value is 121/100=1.21, and so on.

# A table of commonly<br>used data addresses

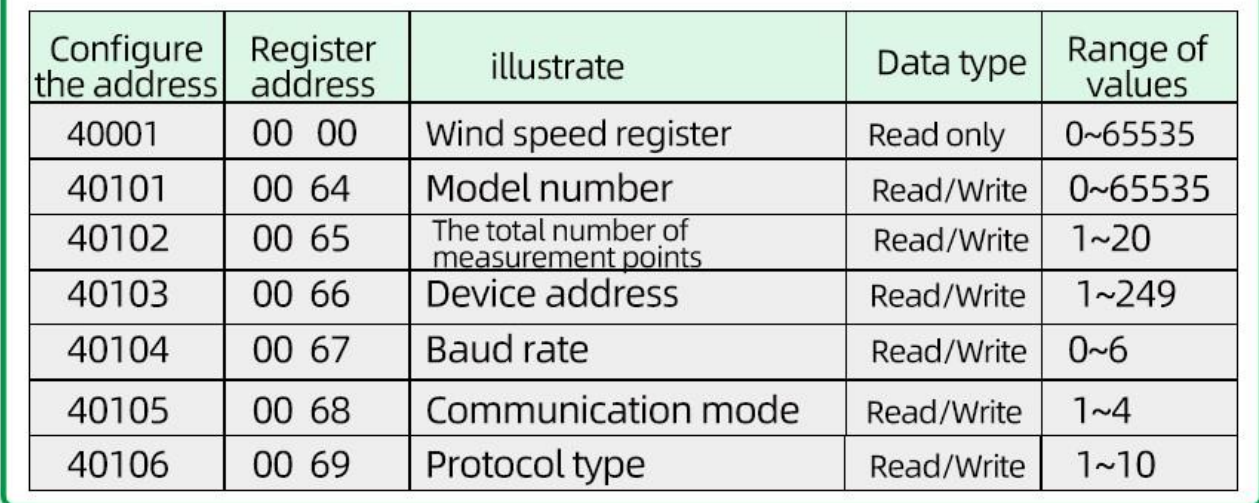

# **Wiring**

 $\mathcal{N}$ 

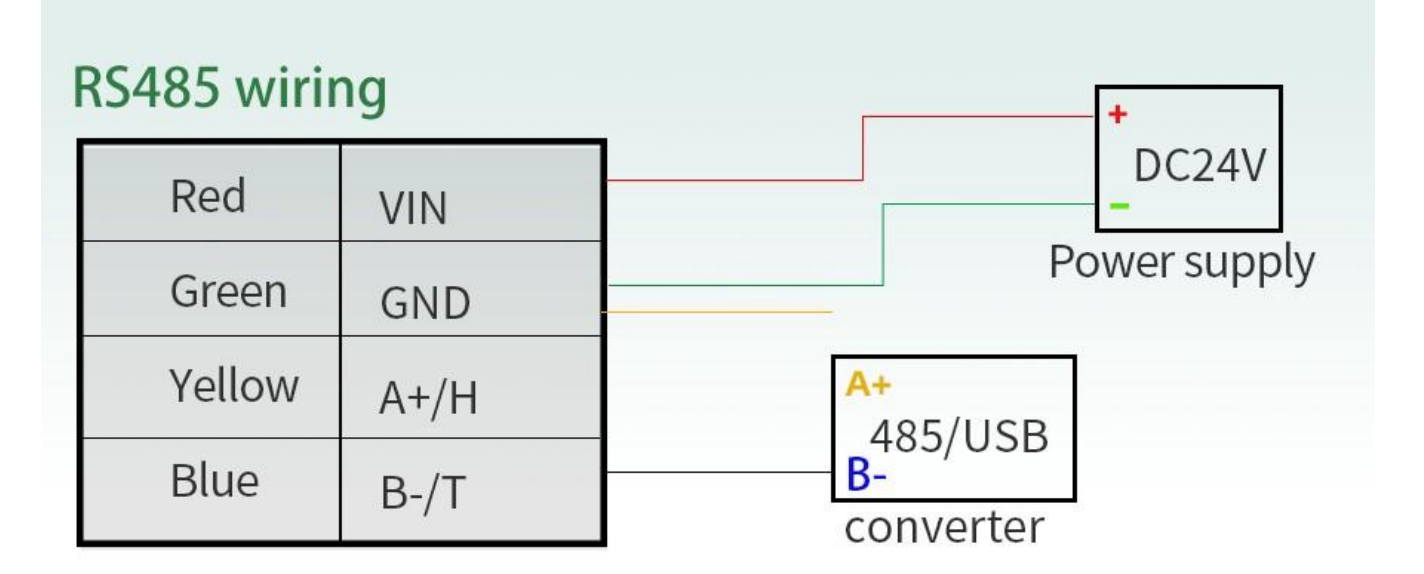

## 4~20MA wiring

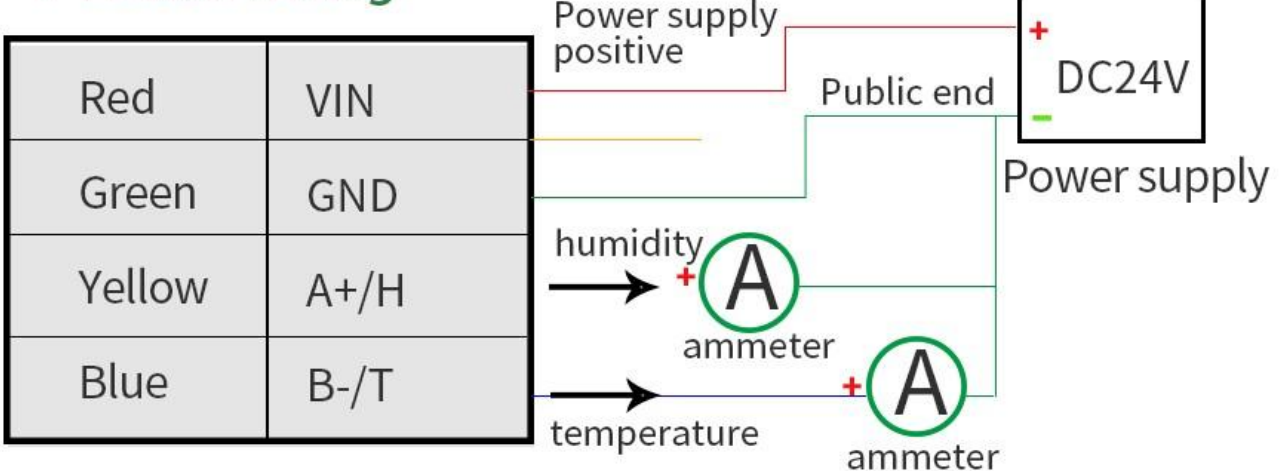

## $0~5V/10V$  wiring

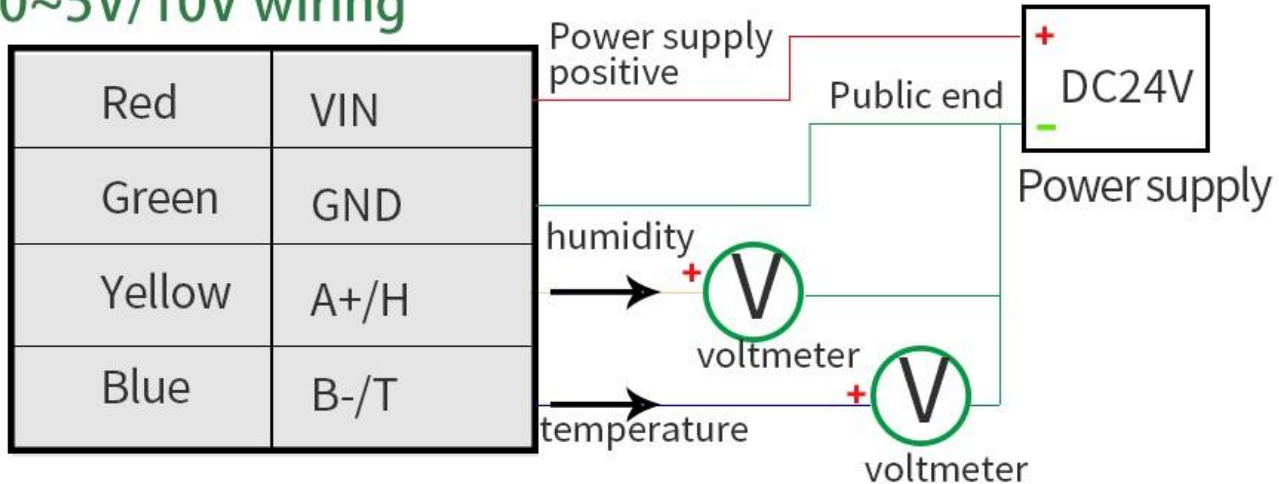

## Normally open/normally closed output wiring

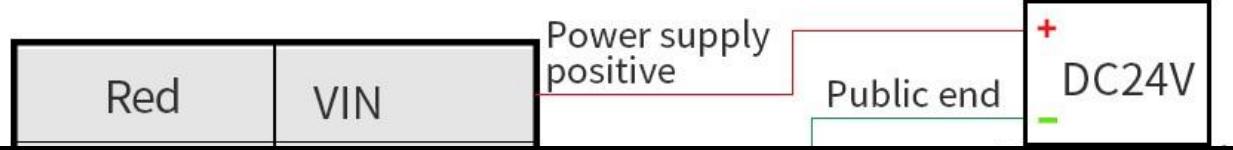

 In the case of broken wires, wire the wires as shown in the figure. If the product itself has no leads, the core color is for reference.

#### **How to use?**

The impeller wind speed sensor can be used to measure wind<br>speed in railways, ports, docks, power plants, meteorology, environment, greenhouses, construction sites, agriculture, medical<br>and other fields

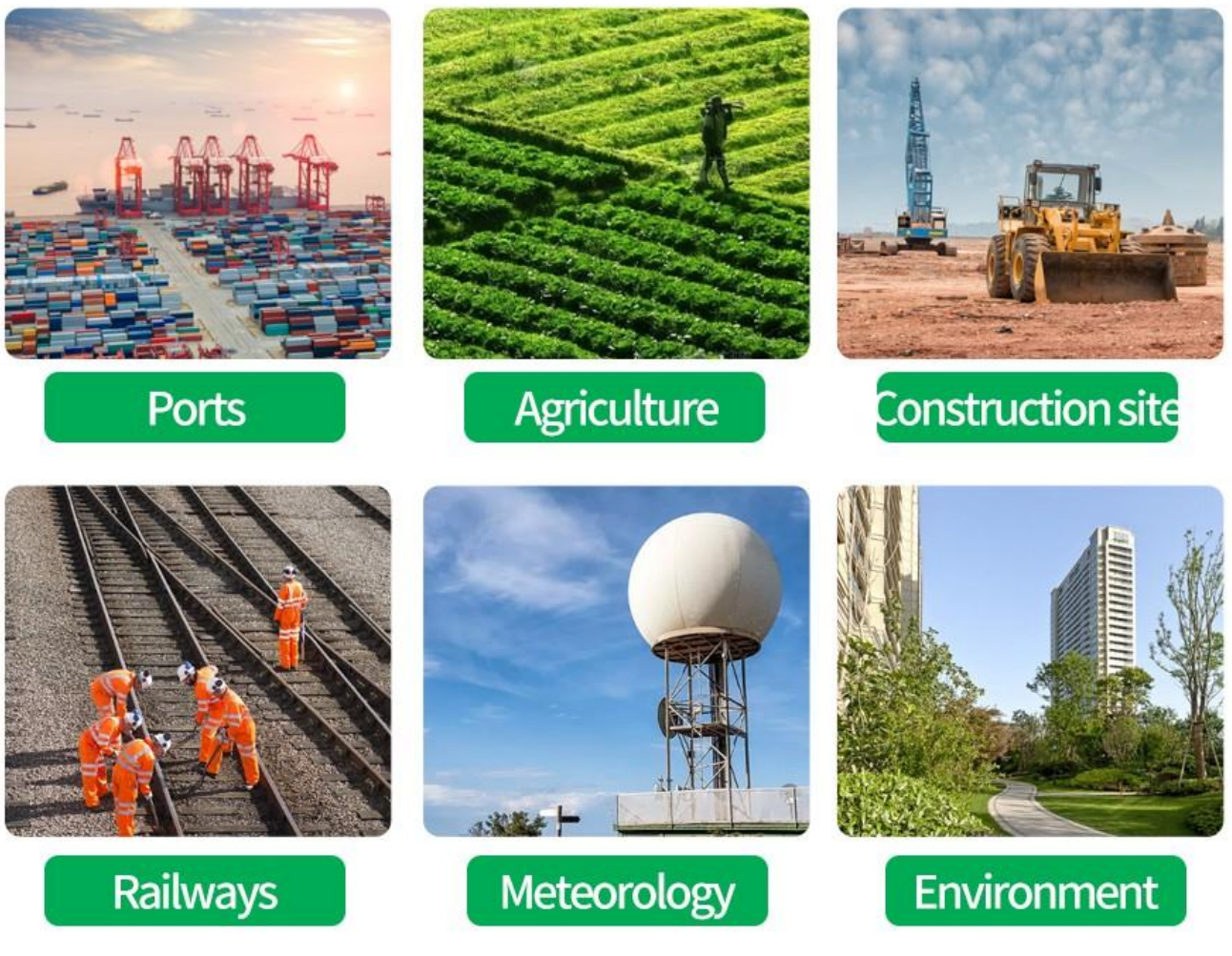

 **Application solution**

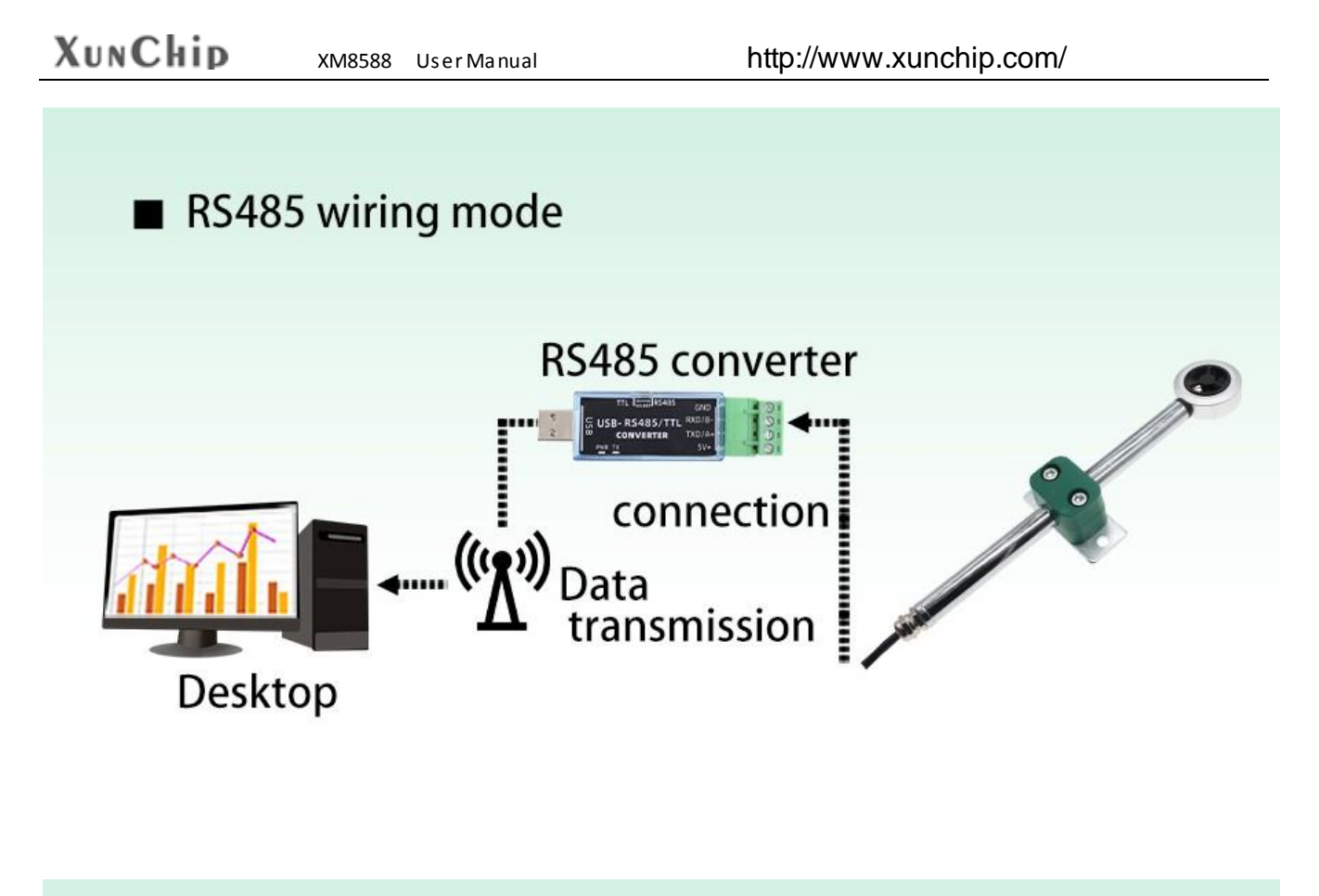

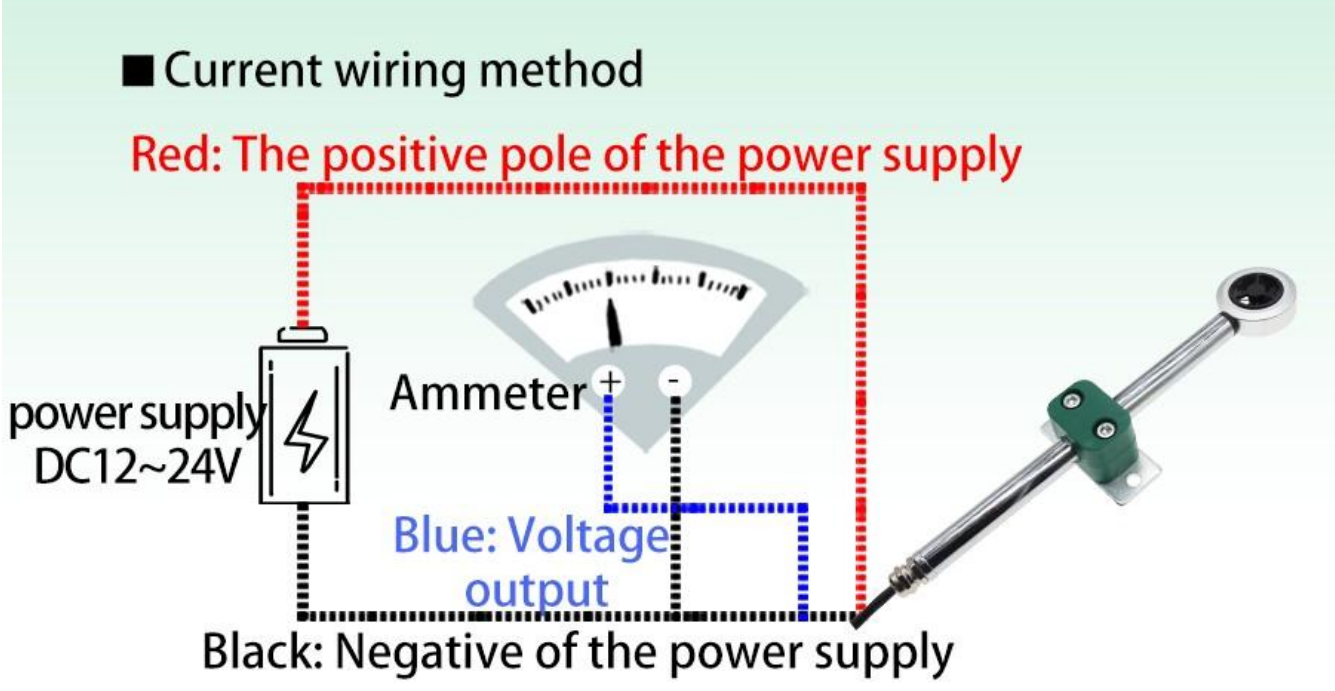

Shanghai XUNCHIP Industrial Co., Ltd XUNCHIP Brand Division Page7

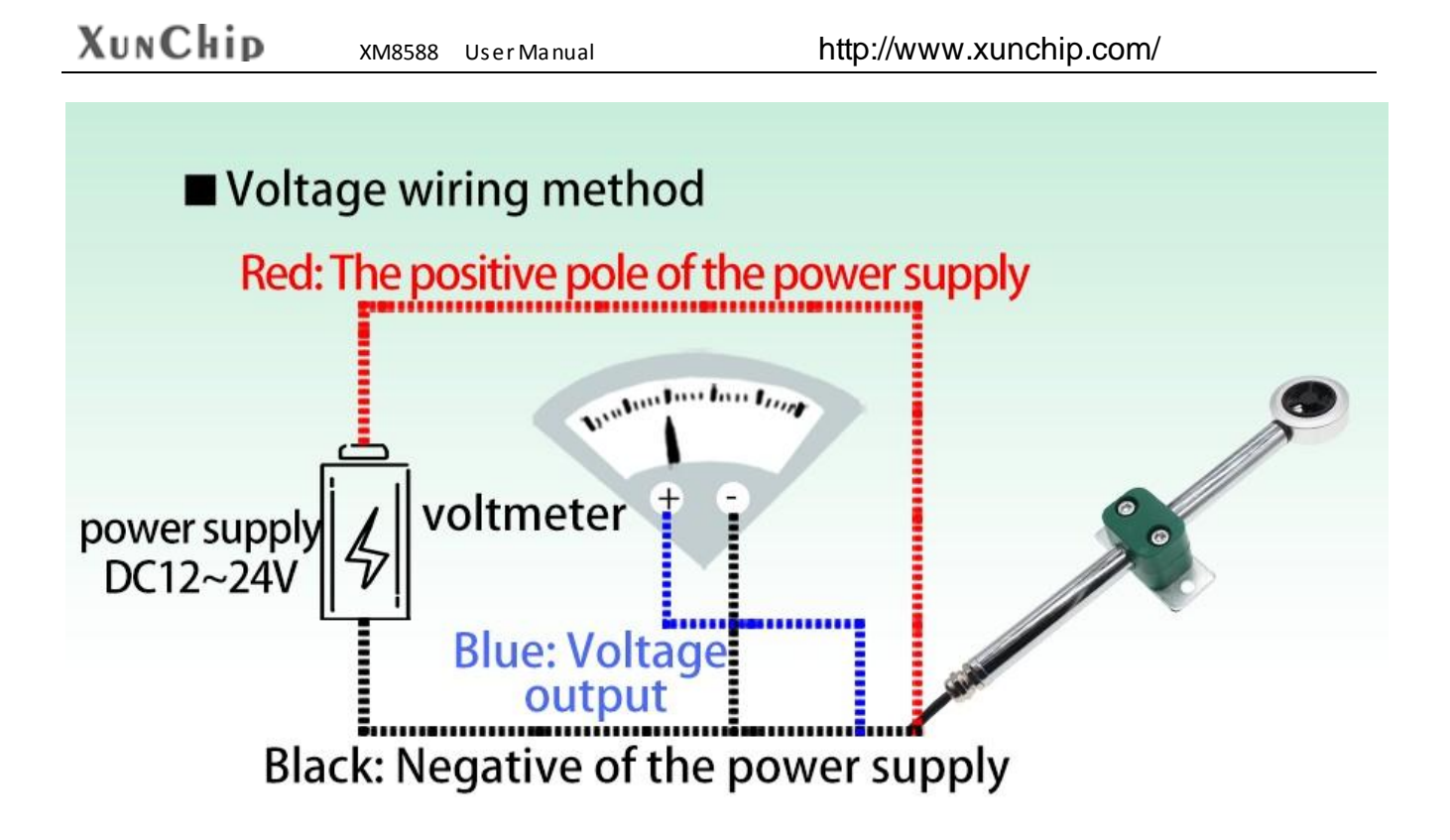

 **Product List**

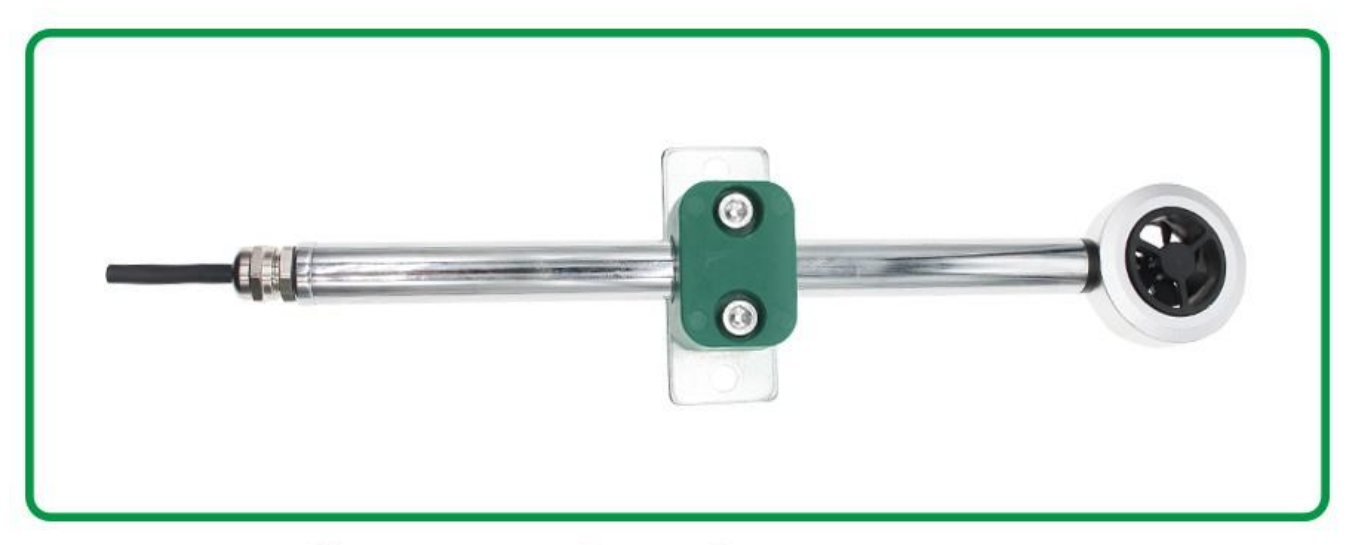

## Micro impeller type wind speed transmitter quantity: 1 pcs

#### **Communication Protocol**

 The product uses the RS485 MODBUS-RTU standard protocol format, and all operation or reply commands are in hexadecimal data. When the device leaves the factory, the default device address is 1, and the default baud rate is: for modules and non-recording instruments: 9600, 8, n, 1 (for the recorder series products, the default is: 115200, 8, n, 1).

#### **1. Read data (Function code 0x03)**

The inquiry frame (in hexadecimal). Example of sending: To query 1 piece of data of device No. 1, the

Shanghai XUNCHIP Industrial Co., Ltd XUNCHIP Brand Division Page8

host computer sends the command: 01 03 00 00 00 01 84 0A .

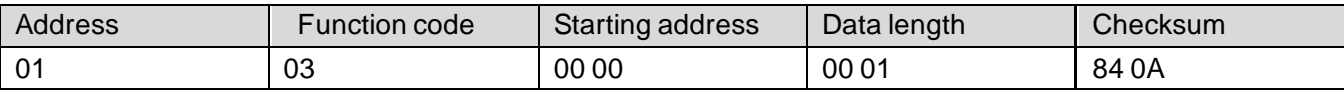

 For a correct inquiry frame, the device will respond with data: 01 03 02 02 18 B9 2E , and the response format is:

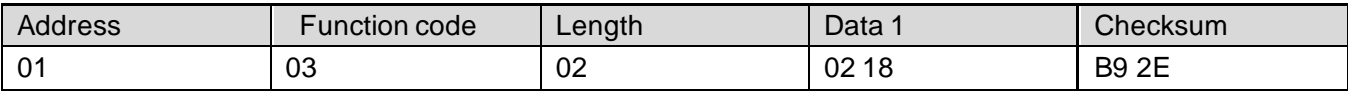

 Data description: The data in the command is in hexadecimal. Taking Data 1 as an example, 02 18 converted to decimal value is 536. Assuming the data magnification factor is 100, then the true value is 536/100 = 5.36, and the others can be deduced by analogy.

#### **2. Common Data Address Table**

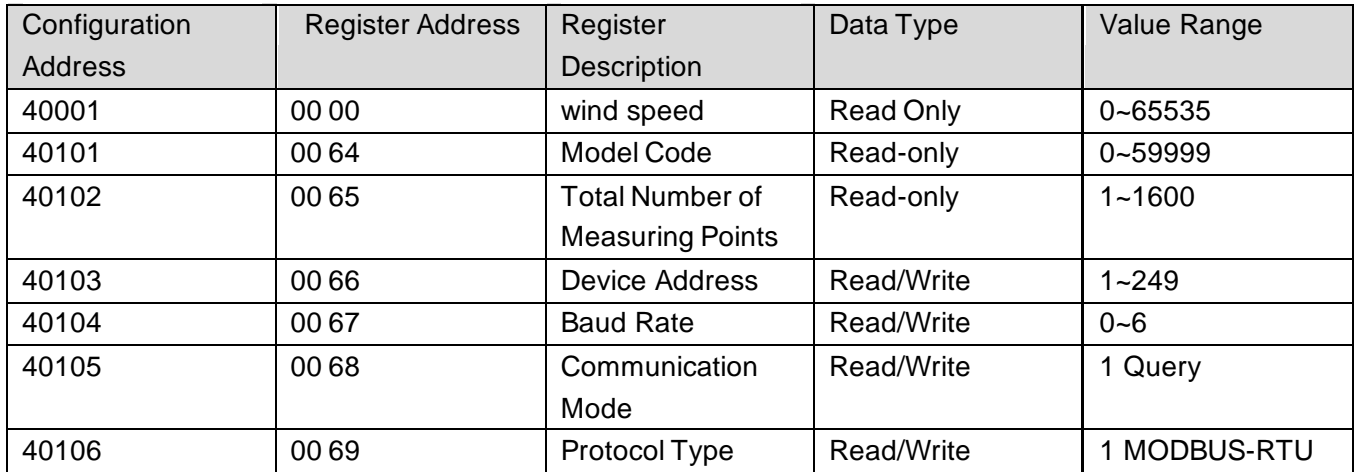

#### **3. Read and modify the device address**

#### **(1) Read or query the device address**

 If you don't know the current device address and there is only one device on the bus, you can query the device address through the command FA 03 00 66 00 01 71 9E .

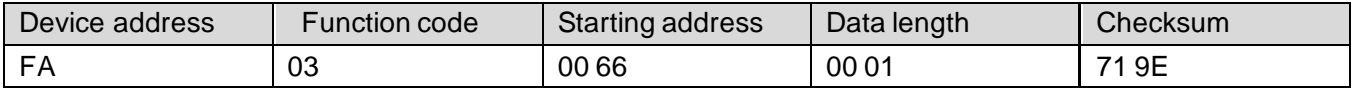

 FA, which is 250, is the universal address. When you don't know the address, you can use 250 to obtain the real device address. 00 66 is the register of the device address.

 For a correct query command, the device will respond. For example, the response data is: 01 03 02 00 01 79 84. The format analysis is shown in the following table:

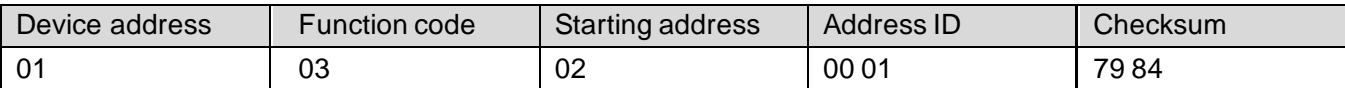

In the response data, the first byte 01 represents the real address of the current device.

#### **(2) Change the device address**

 For example, if the current device address is 1 and you want to change it to 02, the command is: 01 06 00 66 00 02 E8 14 .

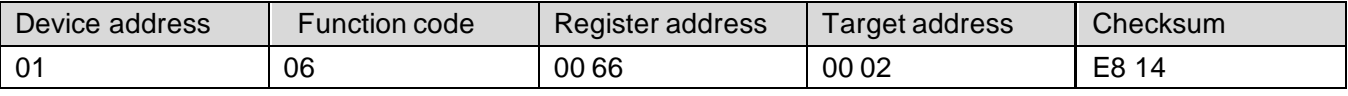

 After the change is successful, the device will return the information: 02 06 00 66 00 02 E8 27. The format analysis is shown in the following table:

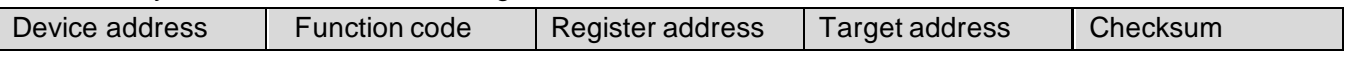

Shanghai XUNCHIP Industrial Co., Ltd XUNCHIP Brand Division Page9

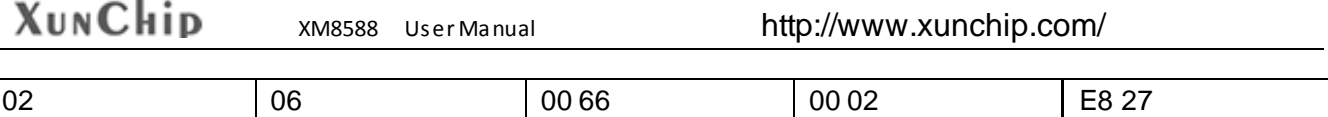

 In the response data, after the modification is successful, the first byte is the new device address. Generally, after the device address is changed, it takes effect immediately. At this time, users need to modify the query commands in their own software accordingly.

#### **4. Read and modify the baud rate**

#### **(1) Read the baud rate**

 The default factory baud rate of the device is 9600. If you need to change it, you can perform the change operation according to the following table and the corresponding communication protocol. For example, to read the baud rate ID of the current device, the command is: 01 03 00 67 00 01 35 D5 . The format analysis is as follows.

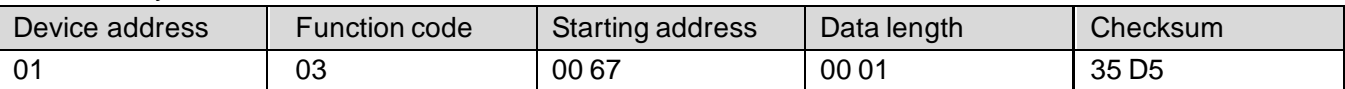

 Read the baud rate code of the current device. Baud rate codes: 1 for 2400; 2 for 4800; 3 for 9600; 4 for 19200; 5 for 38400; 6 for 115200.

 For a correct query command, the device will respond. For example, the response data is: 01 03 02 00 03 F8 45. The format analysis is shown in the following table:

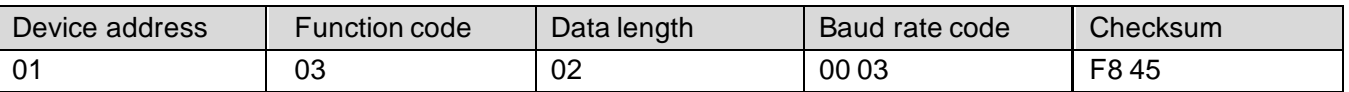

 According to the baud rate code, 03 represents 9600, which means the current baud rate of the device is 9600.

#### **(2) Change the baud rate**

 For example, to change the baud rate from 9600 to 38400, that is, change the code from 3 to 5, the command is: 01 06 00 67 00 05 F8 16 .

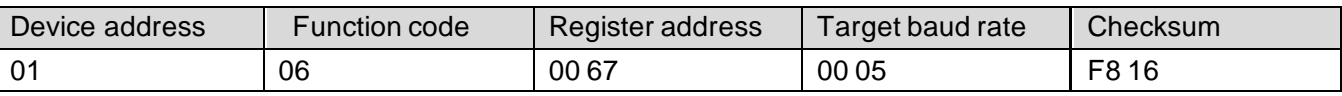

 Change the baud rate from 9600 to 38400, that is, change the code from 3 to 5. The new baud rate will take effect immediately. At this time, the device will stop responding, and the query command for the device's baud rate needs to be modified accordingly.

#### **5. Read and modify the correction value (valid for some products) (1) Read the correction value**

 When there is an error between the data and the reference standard, we can reduce the display error by adjusting the "correction value". The adjustable range of the correction difference is plus or minus 1000, that is, the value range is 0 - 1000 or 64535 - 65535. For example, when the displayed value is 100 less than the actual value, we can correct it by adding 100. The command is: 01 03 00 6B 00 01 F5 D6 . In the command, 100 is the hexadecimal value 0x64. If you need to decrease the value, you can set a negative value. For example, - 100 corresponds to the hexadecimal value FF 9C. The calculation method is 100 - 65535 = 65435, and then convert it to hexadecimal, which is 0x FF 9C. The device correction value starts from 00 6B. We take the first parameter as an example for illustration. When there are multiple param eters, the methods for reading and modifying the correction value are the same.

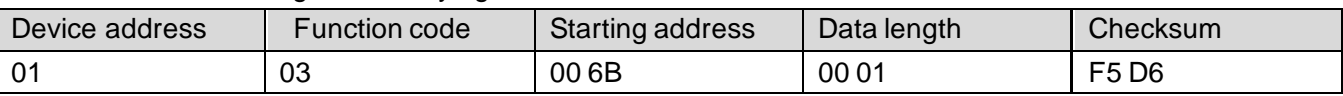

 For a correct query command, the device will respond. For example, the response data is: 01 03 02 00 64 B9 AF. The format analysis is shown in the following table:

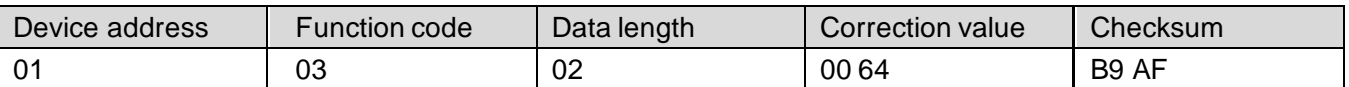

 In the response data, the first byte 01 represents the real address of the current device, and 00 6B is the register for the correction value of the first state variable. If the device has multiple parameters, the operation methods for other parameters are the same. Generally, temperature and humidity sen sors have this parameter, while light sensors usually do not.

#### **(2) Change the correction value**

 For example, if the current state variable value is too small and we want to increase its real - value by 1, the command to correct the current value by adding 100 is: 01 06 00 6B 00 64 F9 FD .

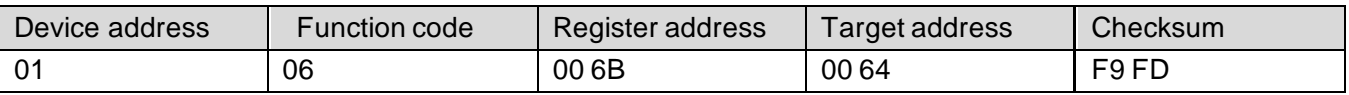

 After the operation is successful, the device will return the information: 01 06 00 6B 00 64 F9 FD. After the change is successful, the parameter takes effect immediately.

 For example, the range is 0~30m/s, the analog output is 4~20mA current signal, wind speed and current The calculation relationship is as shown in the formula:  $C = (A2-A1) * (X-B1) / (B2-B1) + A1$ , where A2 is wind speed range upper limit, A1 is the lower limit of the range, B2 is current output range upper limit, B1 is the lower limit, X is the currently rea

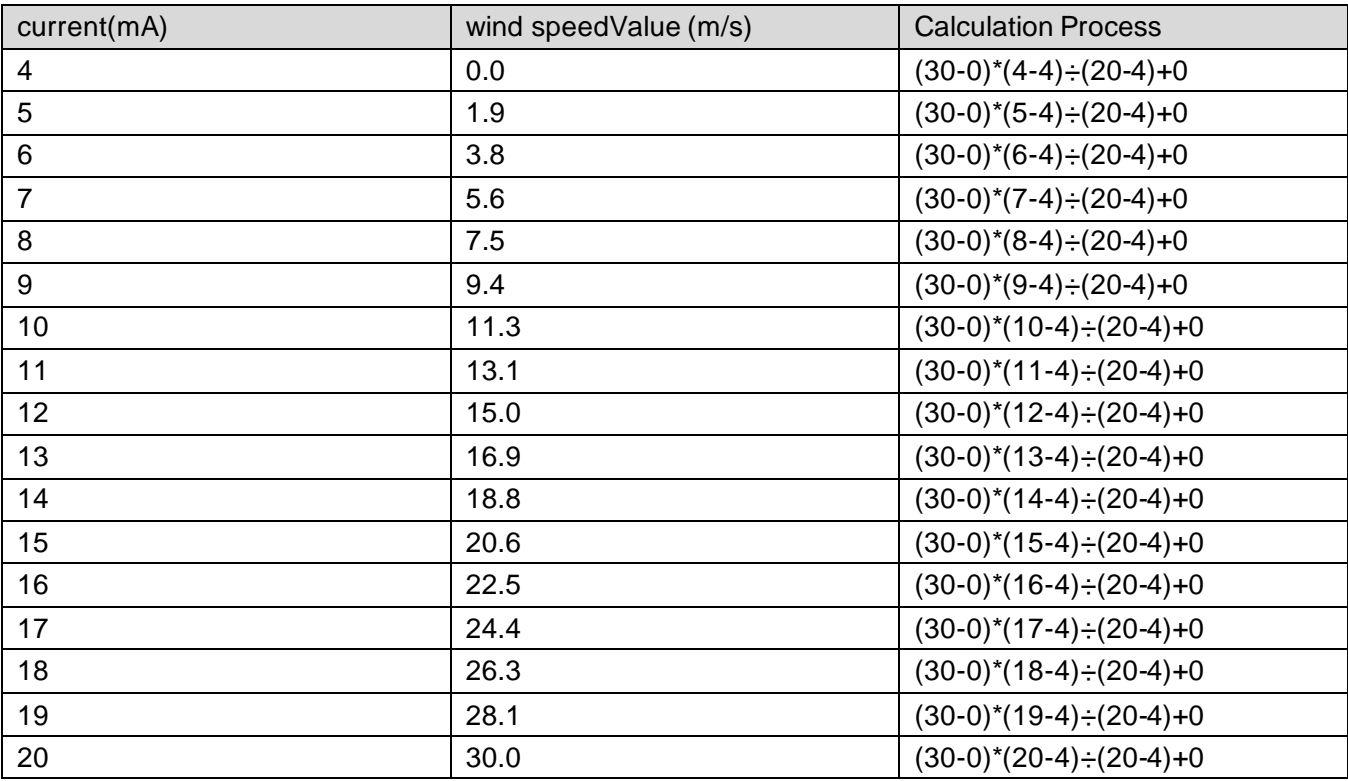

d wind speed value, and C is the calculated current value. The list of commonly used values is as follows: As shown in the above formula, when measuring 8mA, current current is 11.5m/s。

 For example, the range is 0~30m/s, the analog output is 0~10V DC0-10Vvoltage signal, wind speed and DC0-10Vvoltage The calculation relationship is as shown in the formula:  $C = (A2-A1) * (X-B1) / (B2-B1)$ + A1, where A2 is wind speed range upper limit, A1 is the lower limit of the range, B2 is DC0 -10Vvoltage output range upper limit, B1 is the lower limit, X is the currently read wind speed value, and C is the

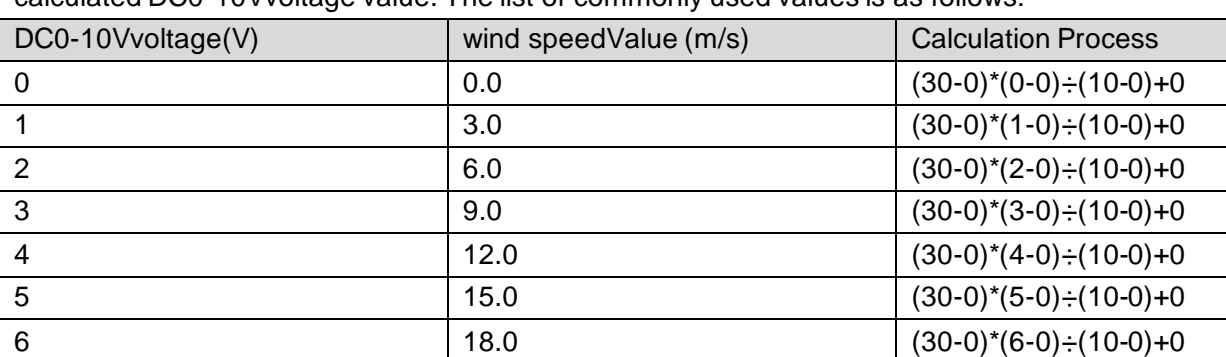

calculated DC0-10Vvoltage value. The list of commonly used values is as follows:

 $10$   $(30-0)^*(10-0) \div (10-0) +0$ As shown in the above formula, when measuring 5V, current DC0-10Vvoltage is 15m/s。

 $7$  21.0  $(30-0)^*(7-0) \div (10-0) +0$ 8  $\vert$  24.0  $\vert$  (30-0)\*(8-0) $\div$ (10-0)+0 9  $27.0$   $(30-0)^*(9-0) \div (10-0) +0$ 

#### **Disclaimer**

 This document provides all information about the product, does not grant any license to intellectual property, does not express or imply, and prohibits any other means of granting any intellectual property rights, such as the statement of sales terms and conditions of this product, other issues. No liability is assumed. Furthermore, our company makes no warranties, express or implied, regarding the sale and use of this product, including the suitability for the specific use of the product, the marketability or the infringement liability for any patent, copyright or other intellectual property rights, etc. Product specifications and product descriptions may be modified at any time without notice.

#### **Contact Us**

Brand: XUNCHIP

 Address: Room 208, Building 8, No. 215, Nandong Road, Baoshan District, Shanghai, Xinxin Brand Business Department

Chinese site: http://www.xunchip.com

International site: http://www.xunchip.com

SKYPE: soobuu

E-mail: sale@sonbest.com

Tel: 86-021-51083595 / 66862055 / 66862075 / 66861077